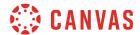

This document identifies the most common error codes users may encounter with Skyward Canvas integration grade passback. In addition to the text for each error code, entries may include an explanation for what caused the error, ideas for how to fix the issue, and any resources available to help resolve the issue.

If Canvas displays an error code not listed here, please contact Canvas Support to report the error.

## **Assignment Failed to Update**

| Error Message                                                                                                    |                                                     |                                                                            |
|----------------------------------------------------------------------------------------------------|-----------------------------------------------------|----------------------------------------------------------------------------|
| The assignment failed to be updated:  Assign date, [xxxxxxxx] is not within the start/stop dates of an open grading period;  Actual due date, [xxxxxxxx], is not within the start/stop dates of an open grading period |                                                     |                                                                            |
| What it means                                                                                                    | How to fix                                          | Resources                                                                  |
| The assignment is in a closed grading period.                                                                                                    | In Canvas, turn off Sync to SIS for the assignment. | <ul><li>Manage Sync to SIS</li><li>Syncing grades from Canvas to</li></ul> |

## **Assignment in Locked Grading Period**

#### **Error Message**

Assignment [xxxxx.xxxxx] is in a locked Grading Period or is outside the Grading Periods used by the Section. Use the Section endpoint to see which Grading Periods apply and the Grading Periods endpoint to see when they are open.

| What it means                                                                                                    | How to fix                                                                                                    | Resources                                                                                                 |
|----------------------------------------------------------------------------------------------------|----------------------------------------------------------------------------------------------------|----------------------------------------------------------------------------------------------------|
| The specified assignment's due date is in a closed Skyward grading period.  Note: This error indicates that an admin has turned off GPB for | <ol> <li>In Canvas, adjust the assignment<br/>due date to fall within the Skyward<br/>grading period.</li> <li>In Canvas, re-sync Canvas grades<br/>to Skyward.</li> </ol> | <ul> <li>Viewing and editing assignment details</li> <li>Syncing grades from Canvas to Skyward</li> </ul> |
| closed grading periods.                                                                                                    | to Skyward.                                                                                                    |                                                                                                    |

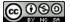

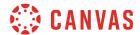

## **Assignment Marked As Deleted**

### **Error Message**

Assignment [xxxxxxx] is marked as deleted.

The teacher may restore this Assignment in his or her Skyward Gradebook, provided that it is not in a locked Grading Period.

| What it means                                      | How to fix                                                                                            | Resources                                |
|----------------------------------------------------|----------------------------------------------------------------------------------------------------|------------------------------------------|
| The assignment was deleted from Skyward gradebook. | In Skyward, restore the deleted assignment.                                                           | Restore deleted assignment in<br>Skyward |
|                                                    | 2. In Canvas, re-sync Canvas grades to Skyward.                                                       | Syncing grades from Canvas to<br>Skyward |
| The assignment is in a locked grading period.      | In Skyward, verify grading period dates.                                                              | Viewing grade periods in<br>Skyward      |
|                                                    | 2. In Canvas, verify that none of the assignments for sync are outside of the current grading period. | Viewing and editing assignment details   |
|                                                    | 3. If needed, revise assignment due date(s).                                                          |                                          |

### **Canvas Authentication Error**

### **Error Message**

Canvas Authentication Error -

There appears to be a configuration error. Please contact your system admin

| What it means                                | How to fix                                       | Resources |
|----------------------------------------------|--------------------------------------------------|-----------|
| The Skyward API token in Canvas has expired. | Contact Canvas SIS Support to resolve the error. |           |

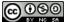

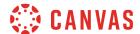

### **Field Section ID**

### **Error Message**

Field Section ID cannot be modified for an existing Assignment. Certain fields may only be set when adding a resource and cannot then be changed.

| What it means                                           | How to fix                                                      | Resources |
|---------------------------------------------------------|-----------------------------------------------------------------|-----------|
| The Canvas and Skyward gradebooks are no longer linked. | 1. Admins, clear the integration data for the course in Canvas. |           |
|                                                         | 2. In Canvas, re-sync Canvas grades to Skyward                  |           |

# **Grading Category Not Found**

## **Error Message**

Grading category [xxxxx] not found in Skyward for section [xxxxxxx (xxxxxx)].

Please ensure that your assignment categories match between Skyward and Canvas.

Available grading categories are: [xxxxxxxx]

| What it means                                                                                 | How to fix                                                                                                    | Resources                                                                                                    |
|-----------------------------------------------------------------------------------------------|----------------------------------------------------------------------------------------------------|----------------------------------------------------------------------------------------------------|
| Canvas assignment group names do not match the grade category names in the Skyward gradebook. | <ol> <li>In Canvas, verify that assignment group names match Skyward grading category names.</li> <li>In Canvas, re-sync Canvas grades to Skyward.</li> </ol> | <ul> <li>Managing assignment groups in Canvas</li> <li>Naming Canvas assignment groups for Skyward sync</li> <li>Syncing grades from Canvas to Skyward</li> </ul> |

# **Invalid Request**

| Error Message                                                     |                                                                                                    |                                          |
|-------------------------------------------------------------------|----------------------------------------------------------------------------------------------------|------------------------------------------|
| The request is invalid.                                           |                                                                                                    |                                          |
| What it means                                                     | How to fix                                                                                                    | Resources                                |
| This error could display for many reasons.  • Student may have an | <ol> <li>In Skyward, verify that no students<br/>have "staff_" in their SIS ID.</li> <li>In Canvas, re-sync Canvas grades</li> </ol> | Syncing grades from Canvas to<br>Skyward |
| invalid SIS ID                                                    | to Skyward.                                                                                                    |                                          |

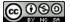

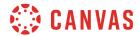

### **Section Does Not Have a Gradebook**

### **Error Message**

Section [xxxxxxx.x.xxx] does not have a gradebook.

The gradebook for each Section is created when the teacher first visits it or when the utility to mass create gradebooks is run.

| What it means                                     | How to fix                                      | Resources                                |
|---------------------------------------------------|-------------------------------------------------|------------------------------------------|
| The Skyward gradebook has not yet been generated. | 3. In Skyward, open the course gradebook.       | Syncing grades from Canvas to<br>Skyward |
|                                                   | 4. In Canvas, re-sync Canvas grades to Skyward. |                                          |

### **Section Does Not Have SIS ID**

| Error Message                                                                                          |                                                                                                    |                                                                  |
|----------------------------------------------------------------------------------------------------|----------------------------------------------------------------------------------------------------|------------------------------------------------------------------|
| Section [xxxxx] does not have sis_section_id                                                           |                                                                                                    |                                                                  |
| What it means                                                                                          | How to fix                                                                                                    | Resources                                                        |
| The specified section does not have an SIS ID.  Note: This error does not prevent grades from posting. | <ol> <li>In Canvas, delete manually created sections.</li> <li>In Canvas, re-sync Canvas grades to Skyward.</li> </ol> | Delete course sections     Syncing grades from Canvas to Skyward |

### **Student Not Enrolled**

| Error Message                                                                                    |                                                                                                    |                                                                                                    |  |
|--------------------------------------------------------------------------------------------------|----------------------------------------------------------------------------------------------------|----------------------------------------------------------------------------------------------------|--|
| Student [xxxxx] was not enrolled in Section for Assignment [xxxxxx]                              |                                                                                                    |                                                                                                    |  |
| What it means How to fix Resources                                                               |                                                                                                    |                                                                                                    |  |
| In Skyward, the student with the listed student ID number is not enrolled in the listed section. | <ol> <li>Either conclude or deactivate the student from the section In Canvas, or add the student to the Skyward section gradebook.</li> <li>In Canvas, re-sync Canvas grades to Skyward.</li> </ol> | <ul> <li>Conclude a Canvas enrollment</li> <li>Deactivate a Canvas enrollment</li> <li>Syncing grades from Canvas to<br/>Skyward</li> </ul> |  |

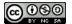

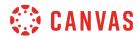

# **Unable to Create Assignment**

| Error Message                                                                                          |                                                                                                    |                                          |
|----------------------------------------------------------------------------------------------------|----------------------------------------------------------------------------------------------------|------------------------------------------|
| Unable to create the assignment. An assignment for this gradebook, title, and due date already exists. |                                                                                                    |                                          |
| What it means                                                                                          | How to fix                                                                                                    | Resources                                |
| An assignment with the same name was manually created in Skyward.                                      | <ol> <li>In Skyward, delete or rename the assignment.</li> <li>In Canvas, re-sync Canvas grades to Skyward.</li> </ol> | Syncing grades from Canvas to<br>Skyward |

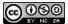